# IDENTIFICATION

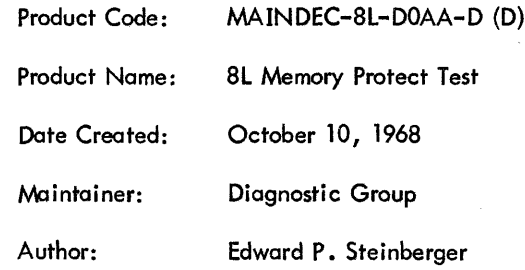

### l . ABSTRACT

This program tests the basic operation of the memory protect hardware of the PDP-8/L computer by attempting to access memory locations on the last page of computer memory . Access by the instructions ISZ Y, DCA <sup>Y</sup> and JMS <sup>Y</sup> to the last page of memory is illegal if the PROTECT switch is set to 1.

#### 2. REQUIREMENTS

2.1 Equipment

PDP-8/L

## 2.2 Storage

The program occupies locations <sup>0202</sup> to <sup>0261</sup> and locations 7600 and <sup>7601</sup> of the current memory bank and tests the first two locations of each memory page and location 7777 in the current memory bank .

### <sup>2</sup> .3 Preliminary Programs

PDP-B/L Instruction Tests

#### 3. LOADING PROCEDURE

The program is loaded into the memory bank being tested by the standard binary loader with the PROTECT switch set to 0. If 8K of memory is available, load the program into both memory banks.

#### 4. STARTING PROCEDURE

4.l Control Switch Settings

None

#### 4.2 Starting Address

0202

4.3 Program and/or Operator Action See Section 5.3.

5. OPERATING PROCEDURE

5.l Operational Switch Settings

None

5.2 Subroutine Abstracts

None

#### 5.3 Program and/or Operator Action

#### 5.3.l PDP-S/L with 4K of Memory

a. With the PROTECT switch set to 0, start the computer at 0202. It should stop at location <sup>0000</sup> with the following indications: MA=0000, MB=7402, AC=0002, FETCH, OPR. Any other indication is an error (consult the listing).

b. With the PROTECT switch still set to 0, start the computer at 0230. It should stop at location 0252 with the following indications: MA=0252, MB=7402, AC=0000, FETCH, OPR. Any other indication is an error.

c. With the PROTECT switch set to I, start the computer at location 0202. It should "hang" at location 02I4 with the following indications: MA=7777, MB=???? (unimportant), AC=0000, EXECUTE, DCA, PROT.

d. With the PROTECT switch set to I, depress CONTINUE. Computer should "hang" at location 0220 with the following indications: MA=7777, MB=????, AC=000I , EXECUTE, ISZ, PROT.

<sup>e</sup> . With the PROTECT switch set to I, depress CONTINUE . Computer should "hang" at location 0227 with the following indications: MA=7777, MB=????, AC=0002, EXECUTE, JMS, PROT.

f. With the PROTECT switch set to I, depress CONTINUE. Computer should halt at location 0252 with the Following indications: MA=0252, MB=7402, AC=0000, FETCH, OPR.

#### 5.3.2 PDP-8/L with BK OF Memory

<sup>a</sup> . With the PROTECT switch set to 0, start the computer at <sup>0202</sup> of bank <sup>0</sup> (DF=0). It should stop at location 0000 of bank 0 with the following indications: MA=0000, MB=7402, AC=0002, FETCH, OPR. Any other indication is an error.

b. With the PROTECT switch still set to 0, start the computer at location <sup>0230</sup> of bank <sup>0</sup> (DF=0). It should stop at location <sup>0252</sup> of bank <sup>0</sup> with the following indications: MA=0252, MB=7402, AC=0000, FETCH, OPR. Any other indication is an error.

5..)

c. With the PROTECT switch set to 1, start the computer at location 0202 of bank 0 (DF=0). It should stop at location <sup>0000</sup> of bank <sup>0</sup> with the following indications: MA=0000, MB=7402, AC=0002, FETCH, OPR. Any other indication is an error.

d. With the PROTECT switch set to I, start the computer at location <sup>0230</sup> of bank <sup>0</sup> (DF=0). It should stop at location 0252 of bank 0, with the following indications: MA=0252, MB=7402, AC=0000, FETCH, OPR. Any other indication is an error.

<sup>e</sup> . With the PROTECT switch set to 0, start the computer at location 0202 of bank <sup>I</sup> (DF=l). It should stop at location 0000 of bank <sup>I</sup> with the following indications: MA=0000, MB=7402, AC=0002, FETCH, OPR. Any other indication is an error.

f. With the PROTECT switch set to  $0$ , start the computer at location 0230 of bank  $1$  (DF=1). It should stop at location 0252 of bank <sup>I</sup> with the following indications: MA=0252, MB=7402, AC=0000, FETCH, OPR. Any other indication is an error.

9. With the PROTECT switch set to I, start the computer at location <sup>0202</sup> of bank <sup>I</sup> (DF=I). It should "hang" at location 0214 of bank l with the following indications: MA=7777, MB=???? (unimportant), AC=0000, EXECUTE, DCA, PROT.

h. With the PROTECT switch set to l, depress CONTINUE. Computer should "hang" at location 0220 of bank 1 with the following indications:  $MA=7777$ ,  $MB=????$ , AC=0001, EXECUTE, ISZ, PROT.

i. With the PROTECT switch set to l, depress CONTINUE. Computer should "hang" at location 0227 of bank 1 with the following indications: MA=7777, MB=????, AC=0002, EXECUTE, JMS, PROT.

i. With the PROTECT switch set to l, depress CONTINUE . Computer should halt at location <sup>0252</sup> of bank <sup>I</sup> with the Following indications: MA=0252, MB=7402, AC=0000, FETCH, OPR.

After running this test, restore location <sup>7777</sup> of the memory bank(s) to 530i for the binary

loader program .

#### 6 . ERRORS

See Section <sup>5</sup> for description of errors.

#### 7. RESTRICTIONS

None

#### 8. MISCELLANEOUS

<sup>8</sup> .l Execution Time

Execution time is dependent upon operator response time.

3

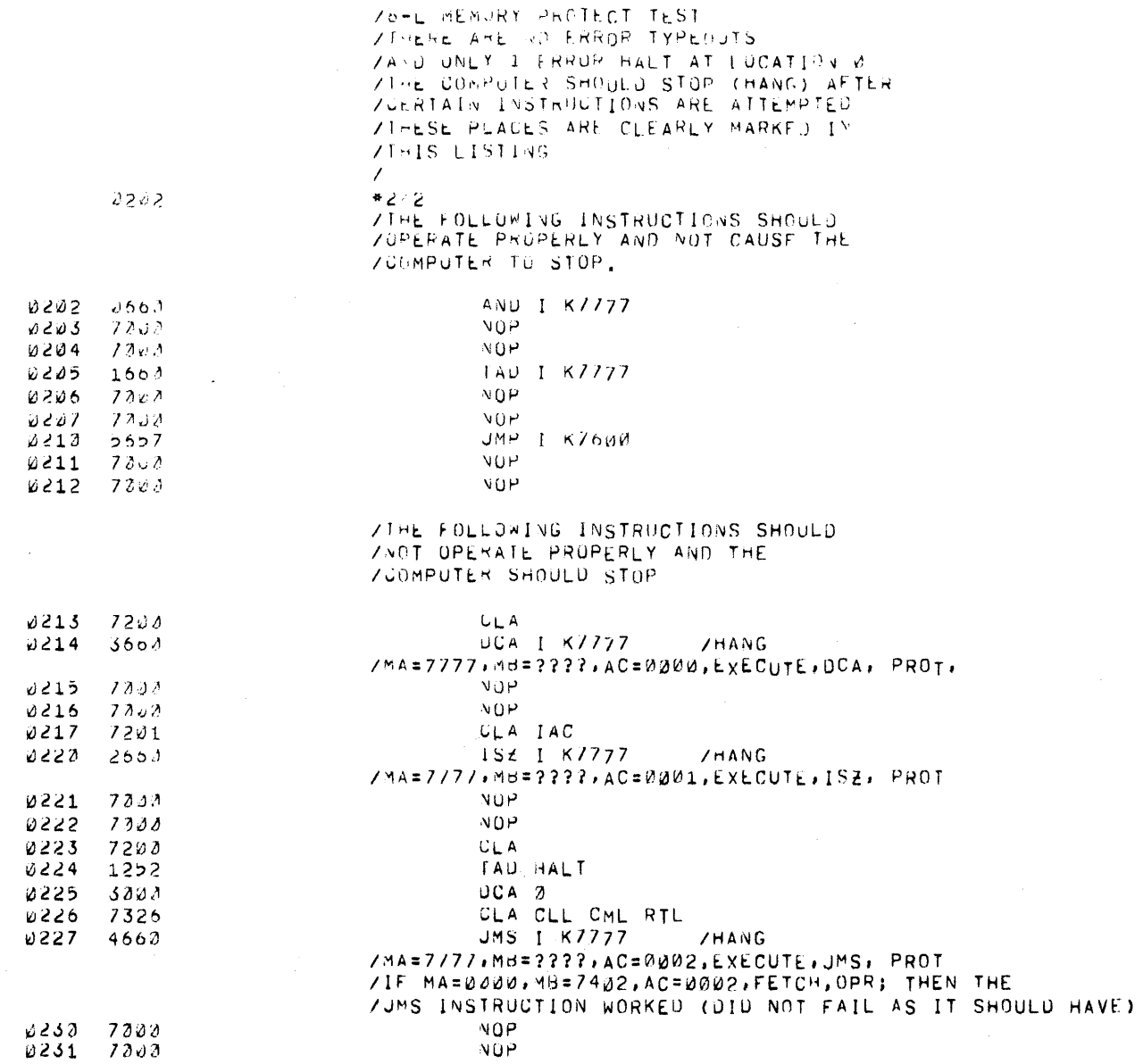

# $\ddot{\phantom{0}}$

 $\sim$ 

#### $10/24/68$   $17:48.25$ PAGE 2

# /TEST DCA.152.JmS, ON ALL PAGES BUT 37<br>ZWONE OF THE FOLLOWING INSTRUCTIONS SHOULD--EVER--FAIL

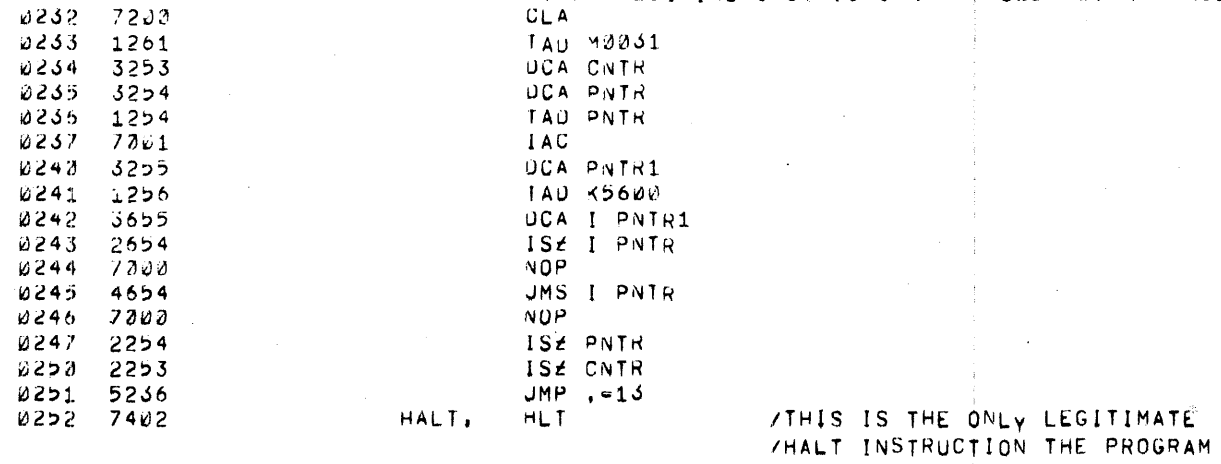

/SHOULD EXECUTE

#### /CONSTANTS AND VARIABLES

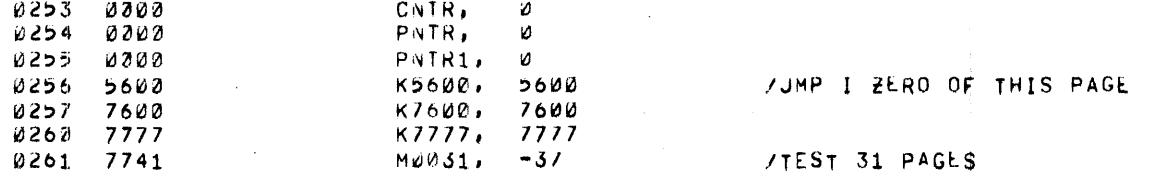

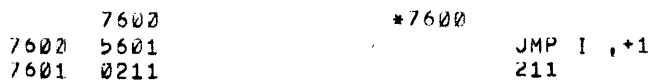

 $\pmb{\mathfrak{F}}$ 

#### THERE ARE NO ERRORS

 $\frac{1}{2}$